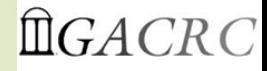

# **Introduction to Linux Basics Part II**

**Georgia Advanced Computing Resource Center University of Georgia Suchitra Pakala [pakala@uga.edu](mailto:pakala@uga.edu)**

1

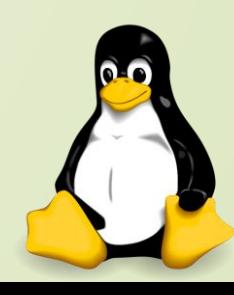

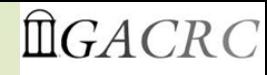

### HOW DOES LINUX WORK?

Variables in Shell

2

▶ Shell Arithmetic

**I/O and Redirection** ▶ Redirecting output, more, less, cat

Piping, Sorting, Pattern Matching, Searching

**> Decision making**  $\triangleright$  If condition

Loops **≻For loop** While loop

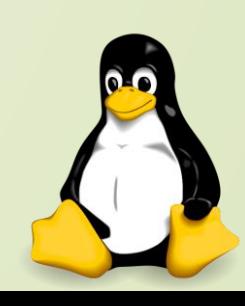

### <sup>3</sup> **Variables in Shell**

- $\triangleright$  In Linux (Shell), there are two types of variable:
- **System variables**: Created and maintained by Linux itself, this type of variable defined in CAPITAL LETTERS.
- **EXT User defined variables (UDV)** : Created and maintained by user, this type of variable defined in lower letters.

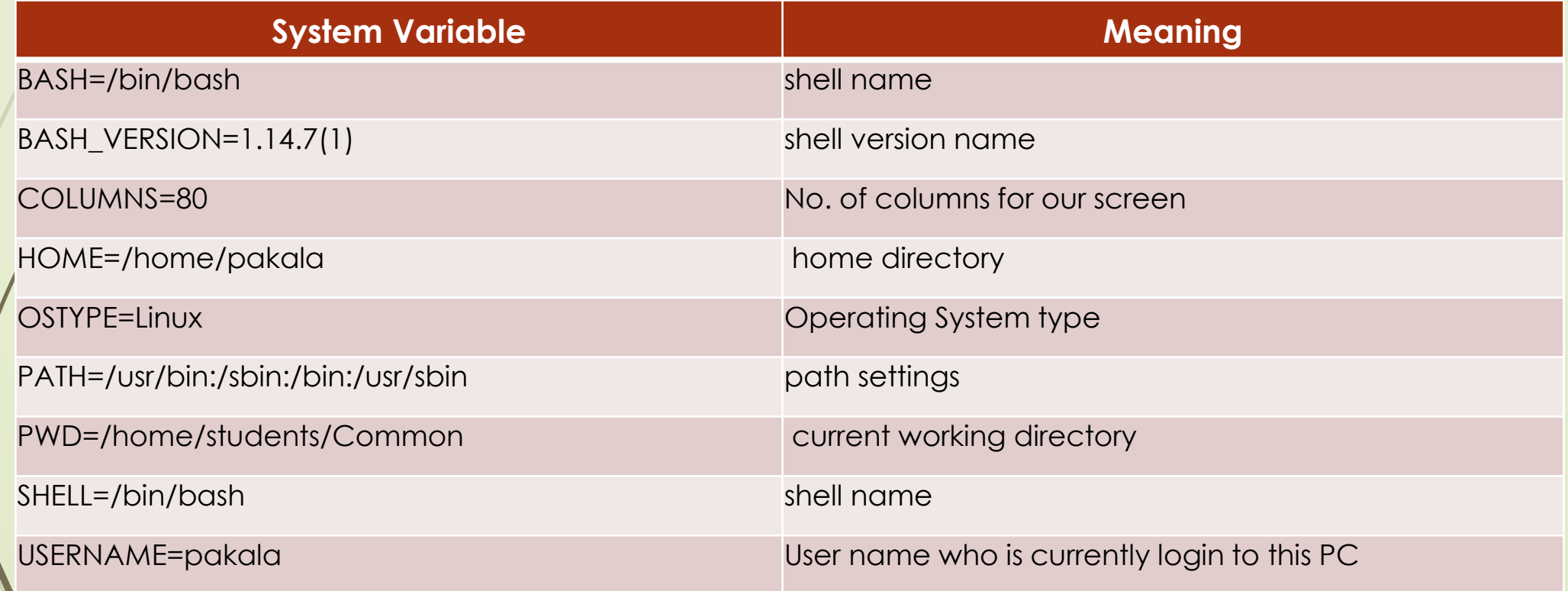

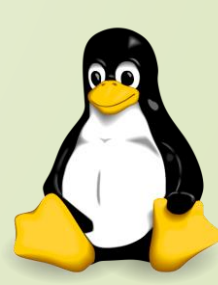

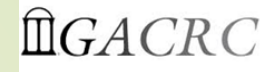

### **How to define User defined variables (UDV)**

- *Syntax:* variable name=value
- '**value**' is assigned to given '**variable name**'
- $\triangleright$  Value must be on right side = sign
- **Examples:**

4

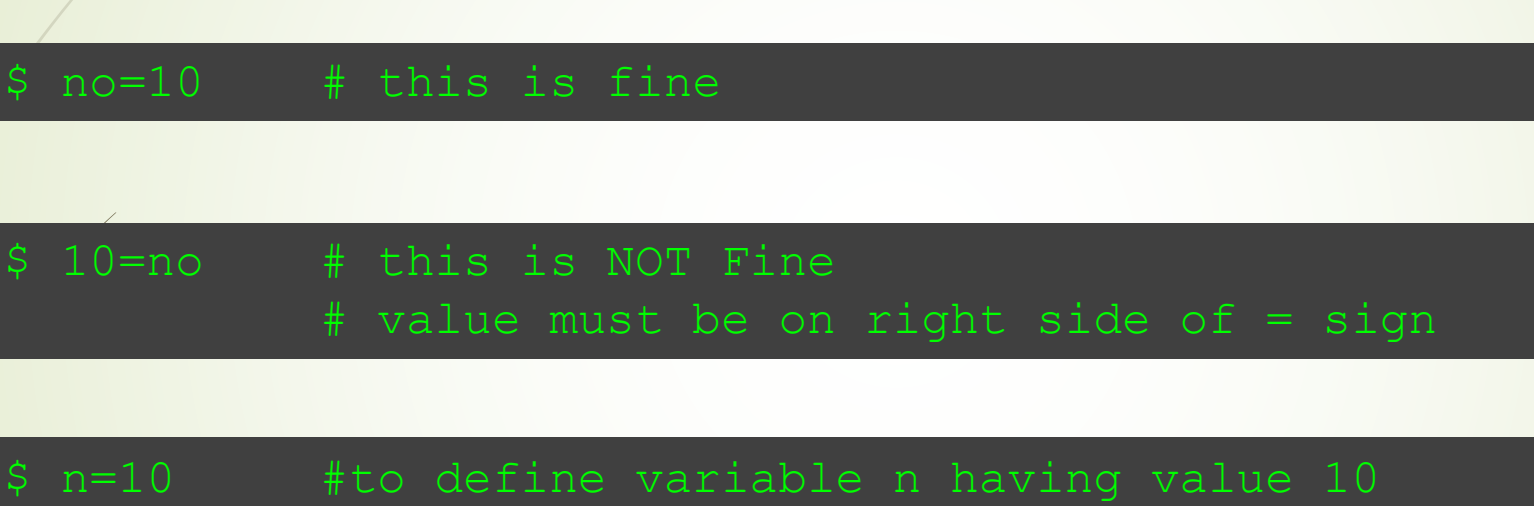

\$ vech=Bus #to define variable vech having value Bus

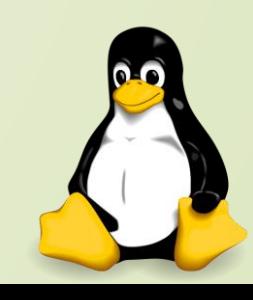

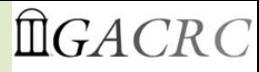

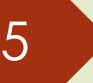

### 5 **Rules for Naming variable name**

- **Don't put spaces on either side of the equal sign when assigning value to variable**
	- Example: the following variable declaration there will be no error

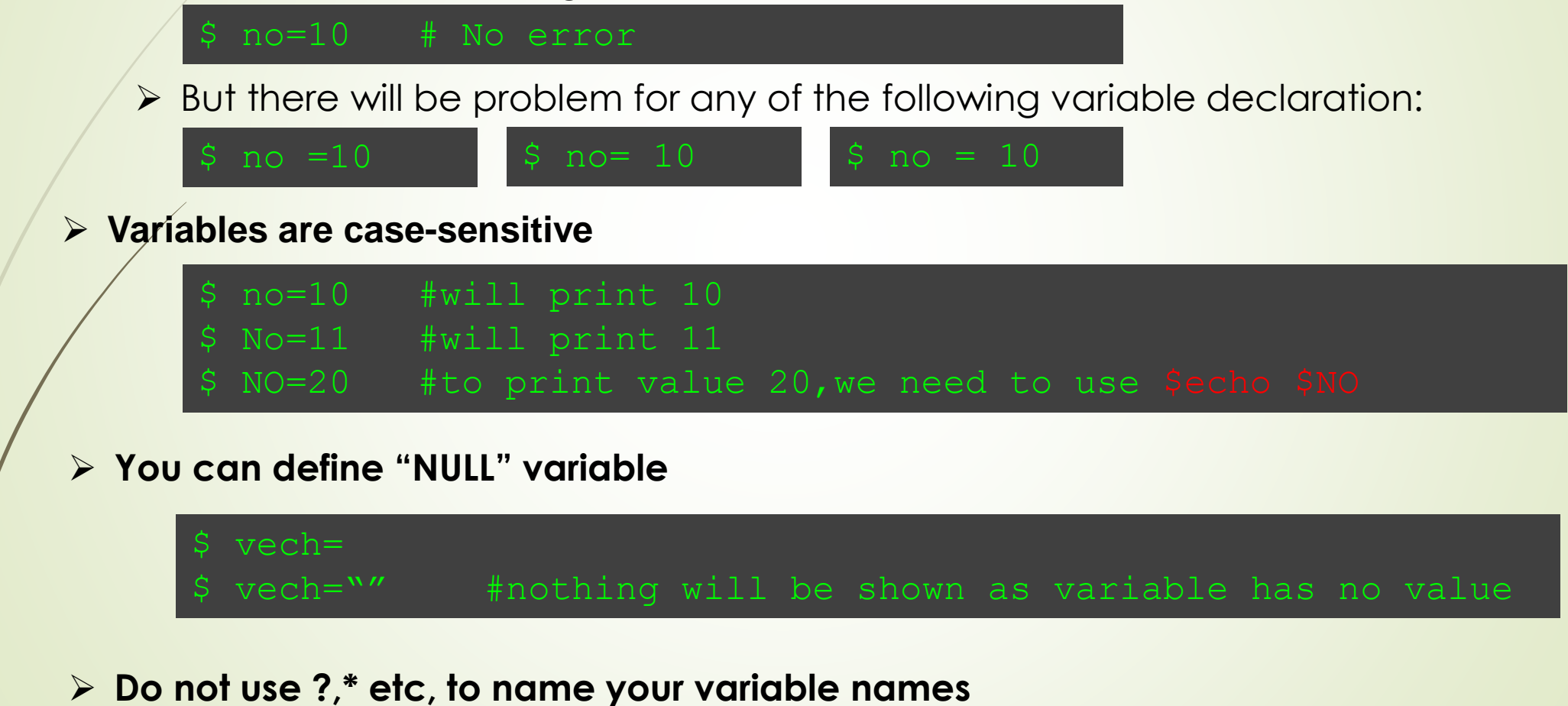

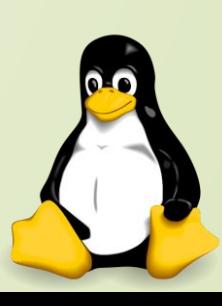

### **echo Command**

- $\triangleright$  echo command is used to display text or value of variable.
	- $\triangleright$  echo [options] [string, variables...]
	- **≻** Options:

6

- -n Do not output the trailing new line.
- -e Enable interpretation of the following backslash escaped characters in the strings:
- \a alert (bell)
- \b backspace
- \c suppress trailing new line
- \n new line
- \r carriage return
- \t horizontal tab
- \\ backslash

\$ echo –e "An apple a day keeps away \a\tdoctor\n"

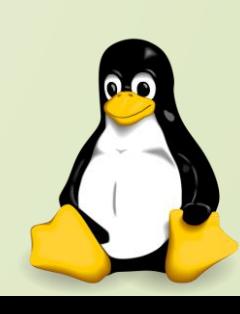

### 7 **How to print or access value of UDV (User defined variables)**

- $\triangleright$  To print or access UDV:
	- *Syntax:* \$variablename

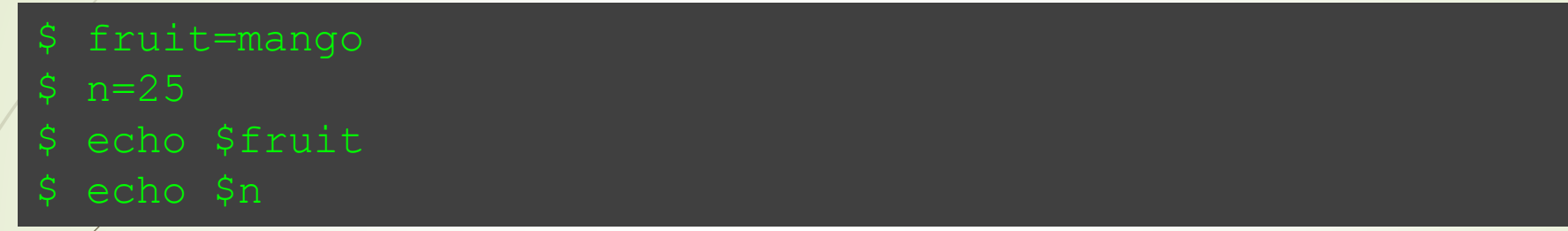

### **Shell Arithmetic**

- $\triangleright$  To perform arithmetic operations.
- *Syntax:* expr op1 math-operator op2

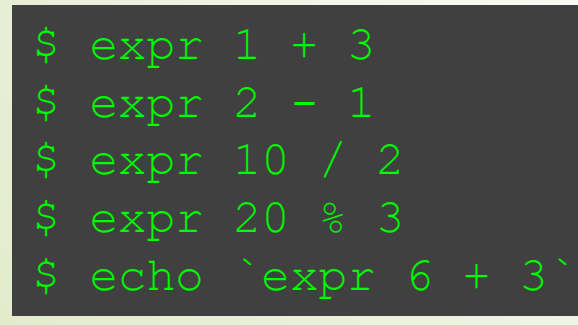

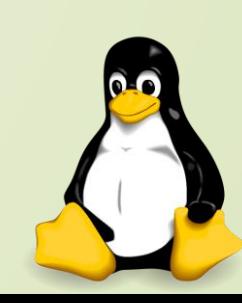

#### 8 **More about Quotes**

#### $\triangleright$  There are three types of quotes:

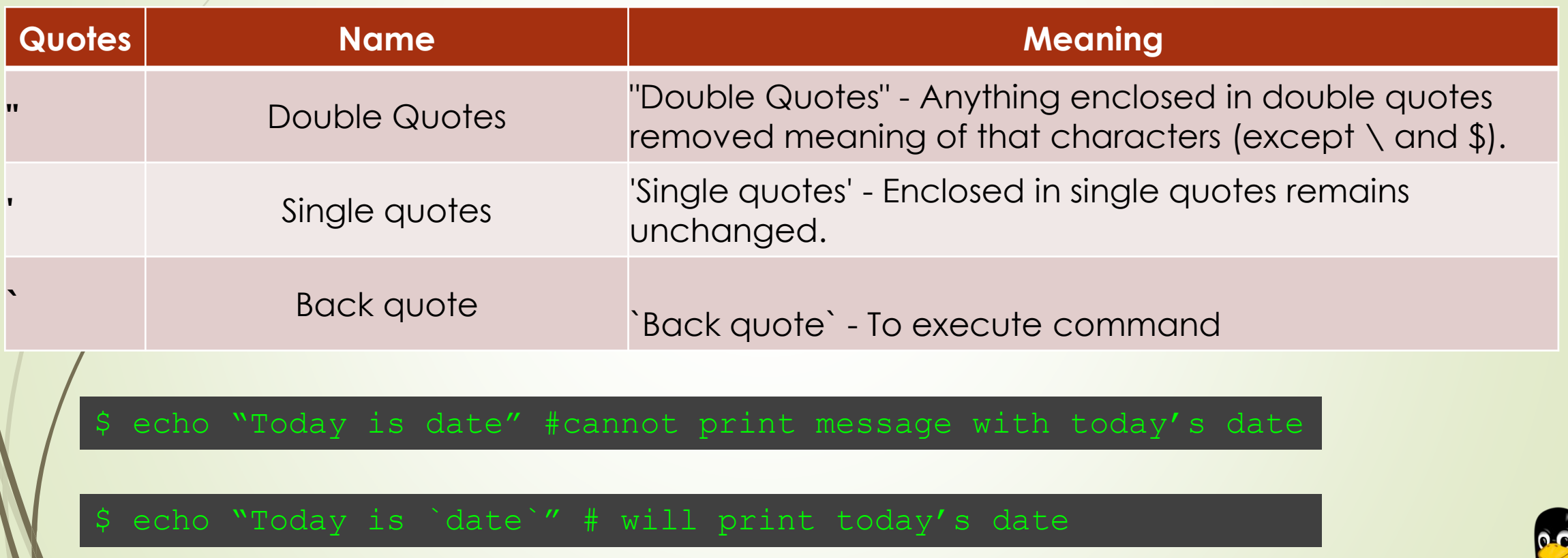

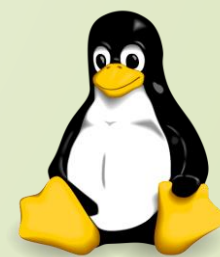

9

### **Quoting Examples**

- \$ FRUIT=apples
- 
- \$ I like \$FRUIT
- 
- \$ I like apples
- 
- \$ I like \$FRUIT
- 
- \$ `pwd`
- 
- \$ echo 'I like \$FRUIT' # \$ is disabled by ''
- \$ echo "I like \$FRUIT" # \$ is not disabled by " "
- \$ echo "I like \\$FRUIT" # \$ is disabled forcedly by preceding \
- \$ echo '`pwd`'  $\qquad$   $\qquad$   $\q$
- $\beta$  echo "`pwd`"  $\qquad$   $\qquad$   $\qquad$
- \$ /home/gacrc-instruction/pakala

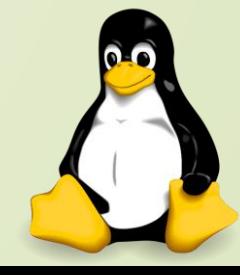

### 10 **The read Statement**

*Syntax:* read variable1, variable2,...variableN

```
$ nano hello.sh
#!/bin/bash
# script to read your name from keyboard
echo " please enter your name:"
read name
echo " Hello $name, Lets be friends! "
```

```
$ chmod 755 hello.sh
$ ./hello.sh
$ please enter your name:suchi
$ Hello suchi, Lets be friends!
```
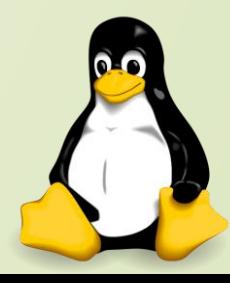

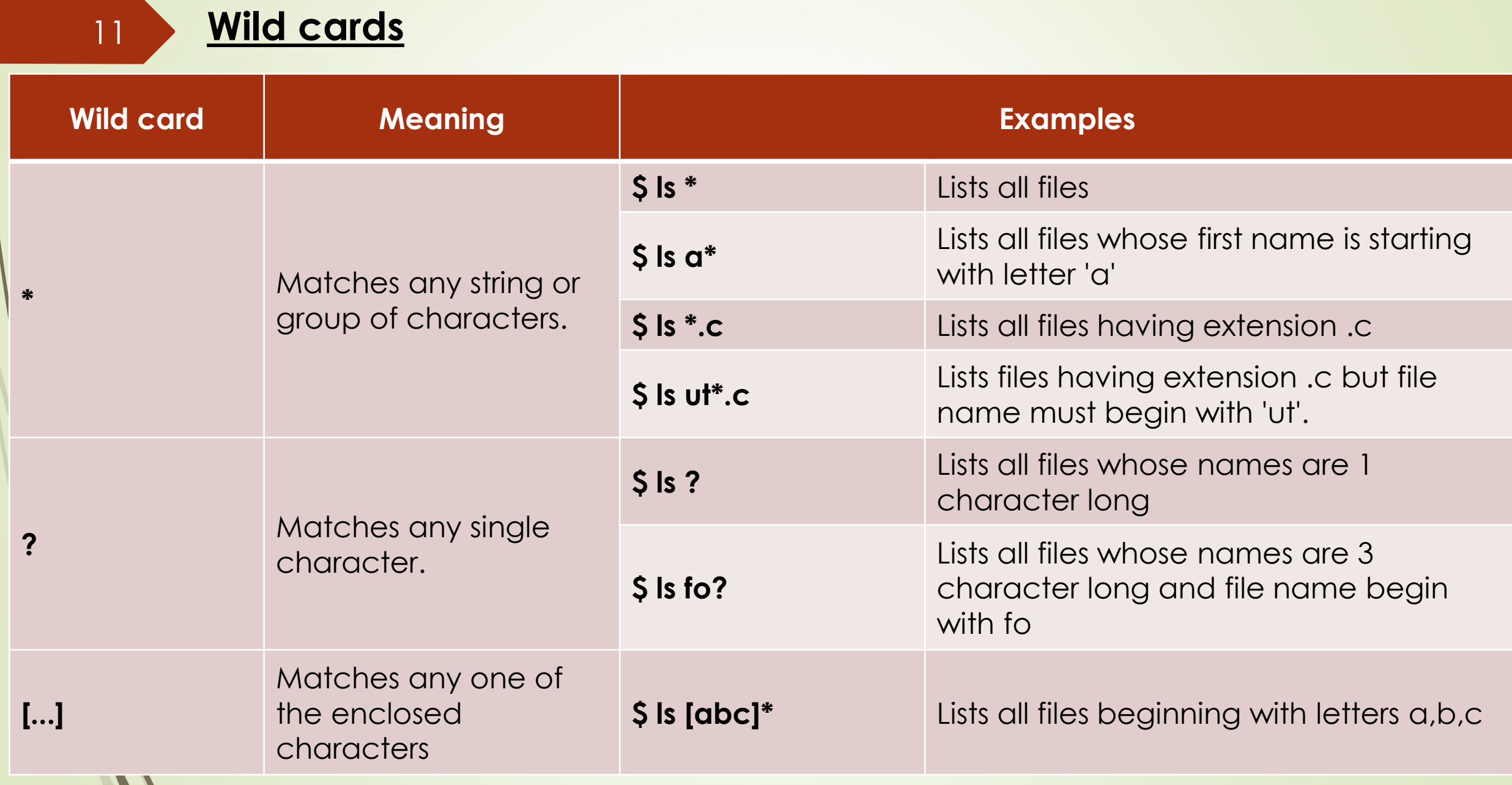

### 12 **I/O AND REDIRECTION**

- $\triangleright$  Programs and commands can contain both inputs and outputs
- $\triangleright$  Input and outputs of a program are called "streams" in Linux
- $\triangleright$  There are three types of streams
	- **STDIN**: "standard input"-- by default, input from the keyboard
	- **STDOUT**: "standard output"--by default, output sent to the screen
		- **STDERR**: "standard error"--by default, error output sent to the screen

### **Output Redirection**

To redirect all directory content to output\_file:

#### $ls$  > my file

 $$ 1s >> my file$ 

 Redirection of this sort will create the named file if it doesn't exist, or else overwrite the named file if it does exist already. You can append the output file instead of rewriting it using a double ">>"

### 13 **I/O AND REDIRECTION**

**Input Redirection**

 $\triangleright$  Input can also be given to a command from a file instead of typing it to the screen like this:

#### \$ samplefile < file1

#### **Error Redirection**

 When performing normal redirection, STDERR will not be redirected Many bash programmers find it useful to redirect only STDERR to a separate file If the program produces a lot of output, to make it easier to find the errors which are thrown from your program. Using the bash shell, this can be accomplished with "2>"

#### \$ samplefile 2> error file

In addition one may merge STDERR to STDOUT with 2>&1

 $$ samplefile > output file 2>01$ 

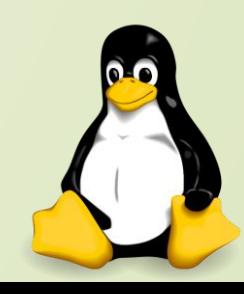

### 14 **Redirecting output, cat, more, less**

 $\triangleright$  list command and  $>$  to redirect your output to a file named mylist

#### $ls -1$  /etc > mylist

- $\triangleright$  There are three methods for viewing a file from the command prompt: **cat, more and less**
	- **cat** shows the contents of the entire file at the terminal, and scrolls automatically

#### \$ cat mylist

 **more** shows the contents of the file, pausing when it fills the screen. Use the spacebar to advance one page at a time

#### more mylist

- **less** also shows the contents of the file, pausing when it fills the screen.
- ▶ Use the spacebar to advance one page at a time, or use the arrow keys to scroll one line at a time (q to quit).
- > "g" and "G" will take you to the beginning and end, respectively

#### less mylist

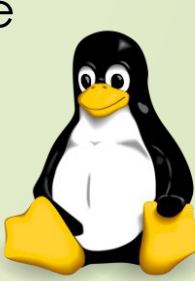

#### 15 **Piping**

- $\triangleright$  A pipe is a way to connect the output of one program to the input of another program without any temporary file
- > Using the pipe operator "|" you can link commands together.
- **The pipe will link the standard output from one command to the** standard input of another

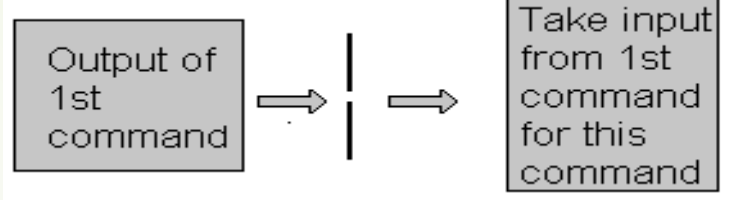

*Syntax:* command1 | command2

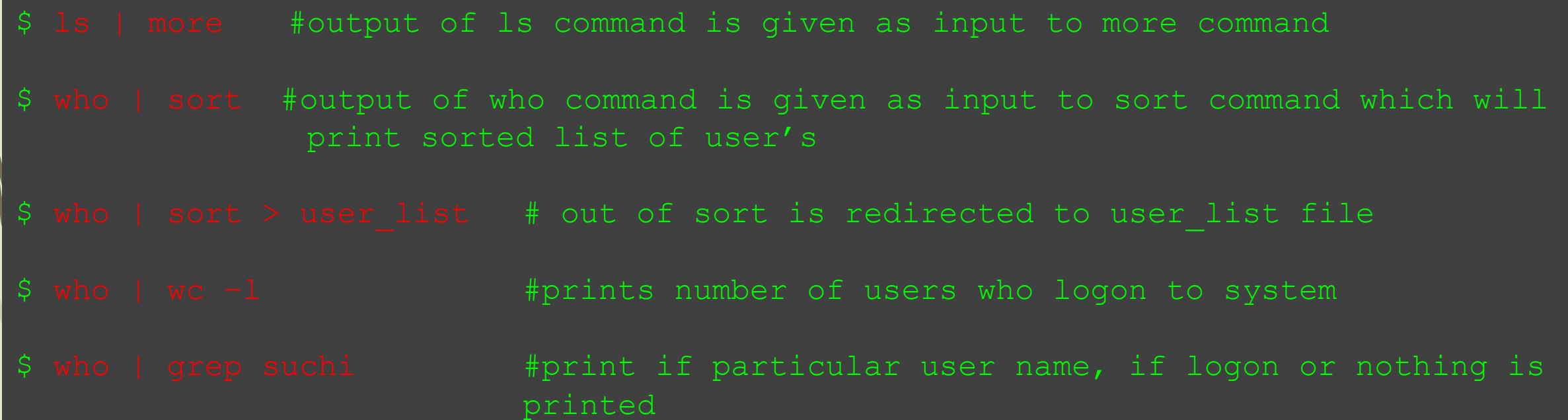

**Sorting**

16

 The Linux **sort** command sorts the content of a file or any STDIN, and prints the sorted list to the screen

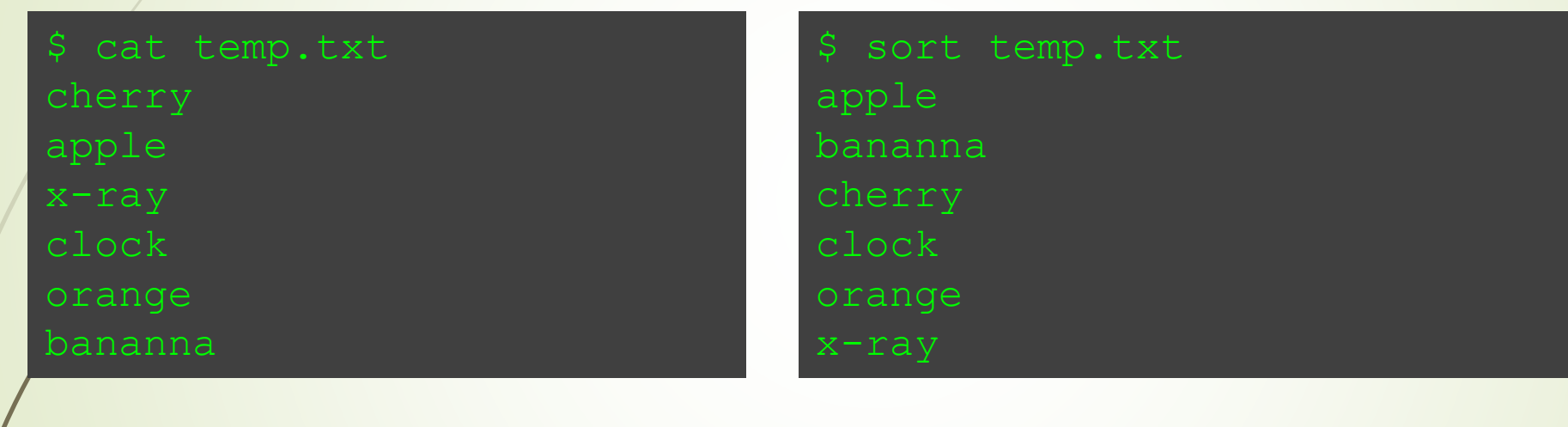

 $\triangleright$  To see sorted list in reverse order, use the **-r** option

\$ sort -r temp.txt x-ray orange cherry bananna apple

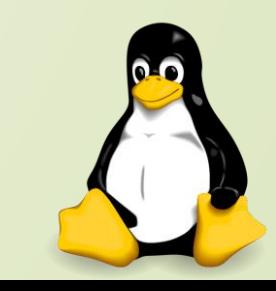

- **→ grep** is another useful search utility
- $\triangleright$  It searches the named input file for lines that match the given pattern and prints those matching lines
- $\triangleright$  In the following example, search for instances of the word "World" in the file "sample1"
	- If there are no matches, grep will not print anything to the screen

\$ cat sample1 Welcome to the Linux World. Linux is free and open source Software.

\$ grep World sample1 Welcome to the Linux World.

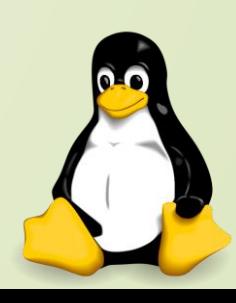

18 **Searching**

- Finding files on the system and finding a particular text string within a file are very useful.
- searching in **/usr/lib**, looking for files named libmenu.so, and whenever it finds one, prints its full path
- $\triangleright$  The **find** command is useful for finding where missing libraries are located, so the path may be added to the **LD\_LIBRARY\_PATH** environment variable

\$ find /usr/lib -name libmenu.so -print

**grep** command searches for patterns and prints matching lines Here, it looks for "score" in the file lincoln.txt

#### \$ grep score lincoln.txt

 In following example, grep searches input from **ps -ef** (which outputs all processes in full format), and prints out a list of csh users

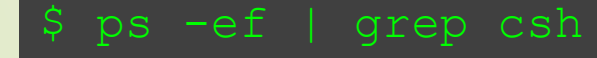

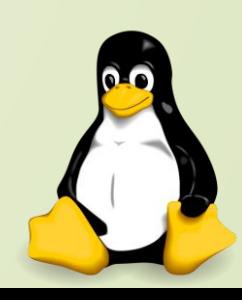

### **More commands on one command line:**

*Syntax:*command1;command2

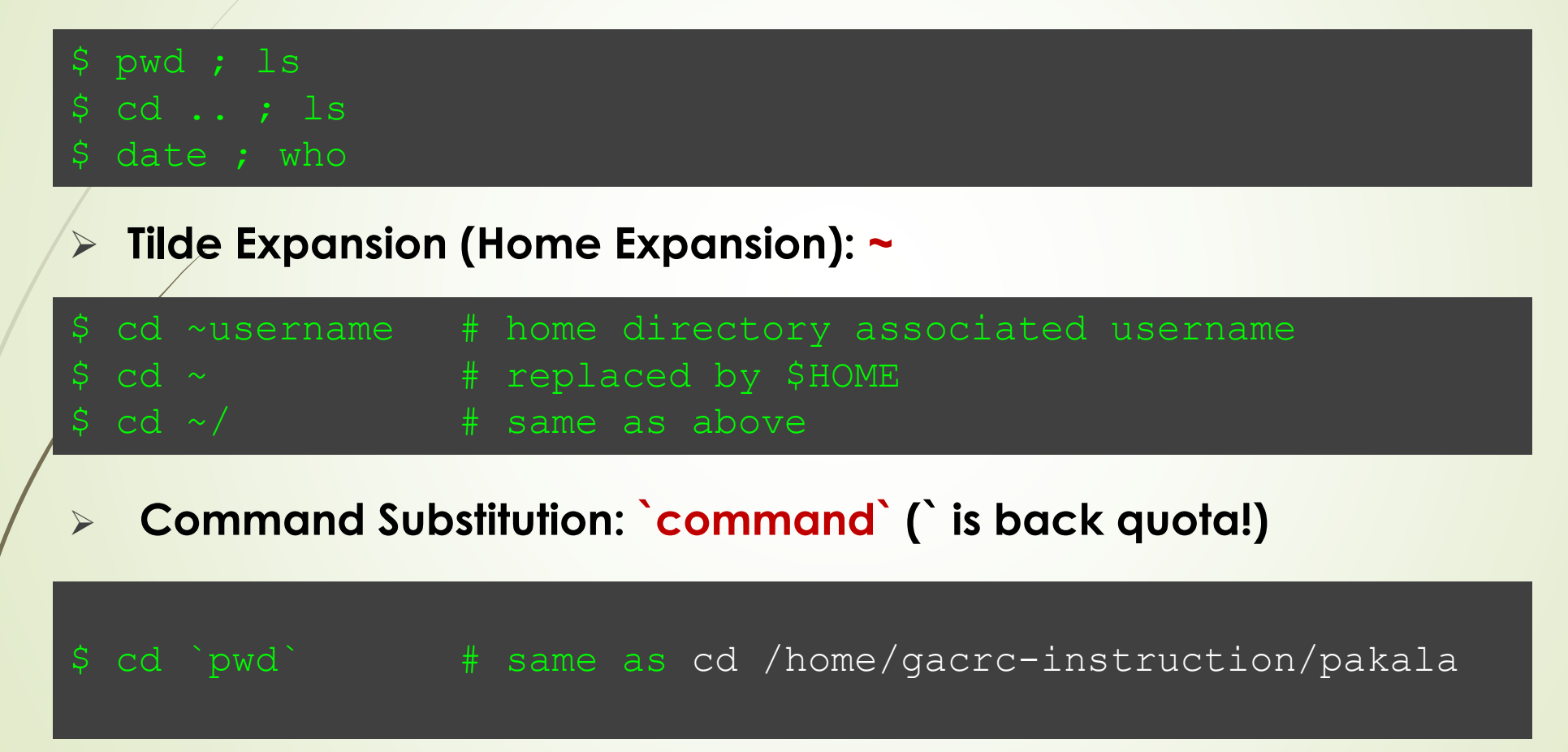

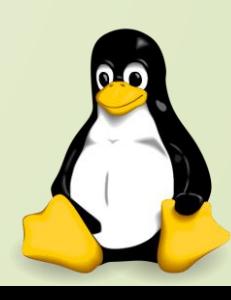

### <sup>20</sup> **Decision Making**

 $\triangleright$  bc - Linux calculator program.

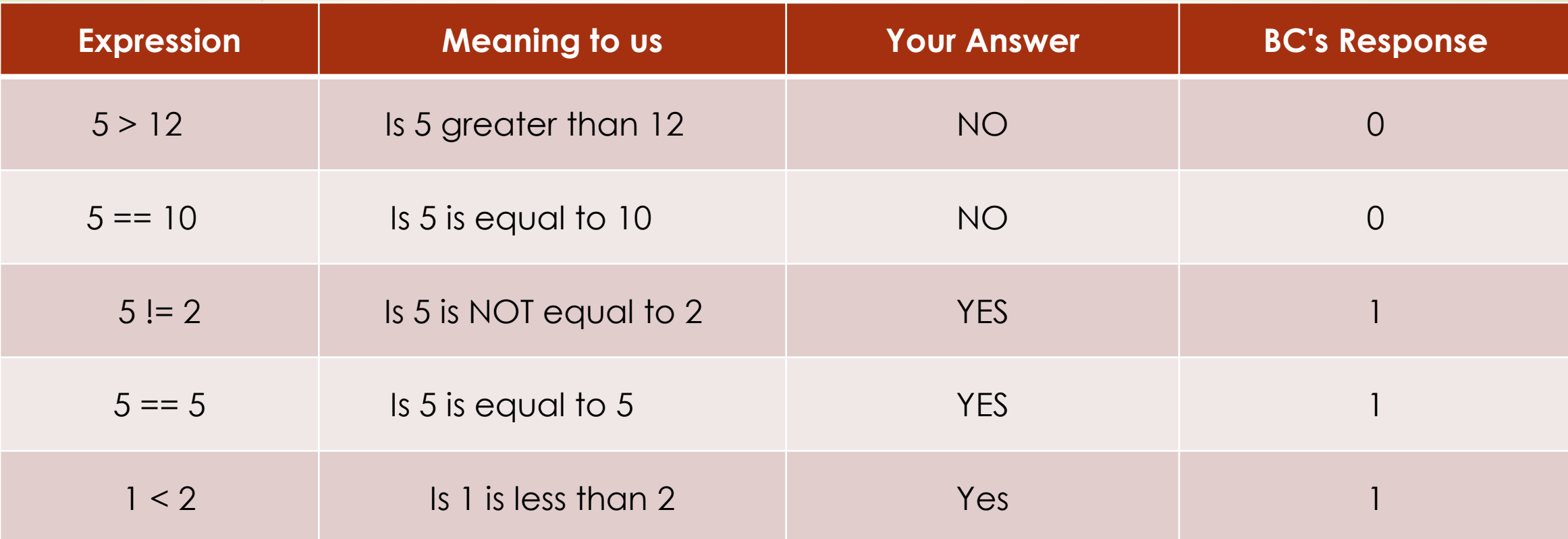

In bc, [relational expression](http://www.freeos.com/guides/lsst/ch03sec01.html#whatexpressionis) always returns **true** (1) or **false** (0 - zero).

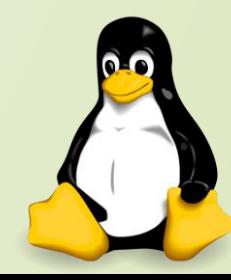

### **if condition**

- $\triangleright$  if condition which is used for decision making in shell script
- $\triangleright$  If given condition is true then command1 is executed.

*Syntax:*

fi

21

fi

if condition

then command*1 if condition is true or if exit status of condition is 0(zero)*

#### #!/bin/bash # #Script to print file # if cat \$1 then echo -e "\nFile \$1, found and successfully echoed"

\$ nano sampledata.sh \$ chmod 755 sampledata.sh \$ ./sampledata.sh sample Hello!!!!!! Welcome to Linux world....

File sample, found and successfully echoed

- $\triangleright$  Shell script name is sampledata.sh(\$0)
- $\triangleright$  sample (which is \$1) is a file
- $\triangleright$  If sample file exists, it will print sample files content to the screen.

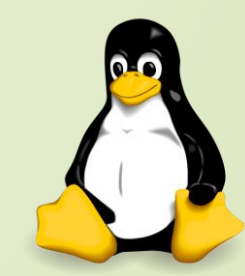

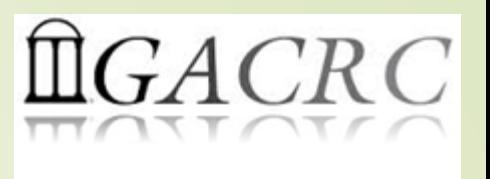

**Test Command**

22

 $\triangleright$  test command or [expr] is used to see if an expression is true, and if it is true it returns zero(0), otherwise returns nonzero for false. *Syntax:* test expression OR [ expression ]

#!/bin/bash # # Script to see whether argument is positive # if test \$1 -gt 0 then echo "\$1 number is positive" fi

\$ chmod 755 test.sh

\$ ./test.sh 5 *5 number is positive*

*\$ ./test.sh -25 Nothing is printed*

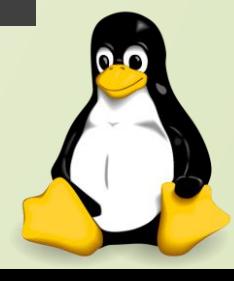

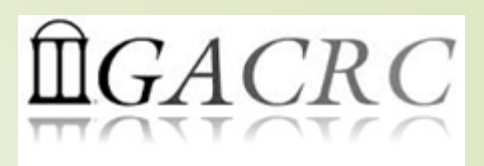

### **Flow Control**

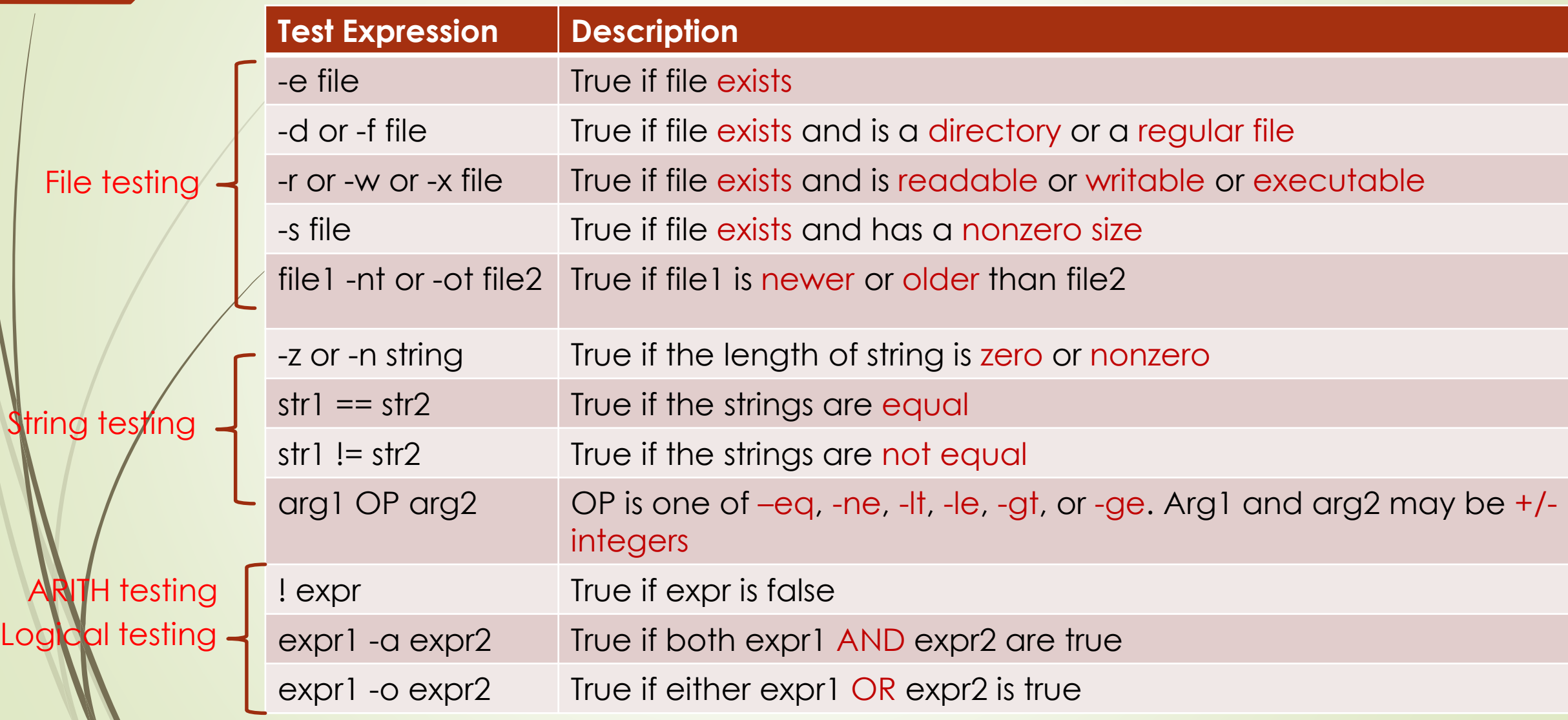

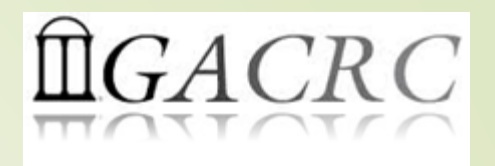

### **Loops**

24

### **for Loop**:

#### *Syntax:*

for { variable name } in { list } do execute one for each item in the list until the list is finished done

> Example:

for i in 1 2 3 4 5 do echo "Welcome \$i times" done

\$ chmod 755 forloop.sh \$ ./forloop.sh welcome 1 times welcome 2 times welcome 3 times welcome 4 times welcome 5 times

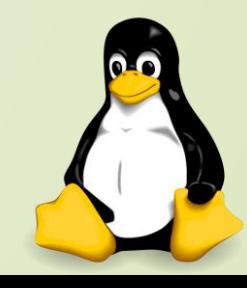

### **While Loop:**

25 *Syntax:*

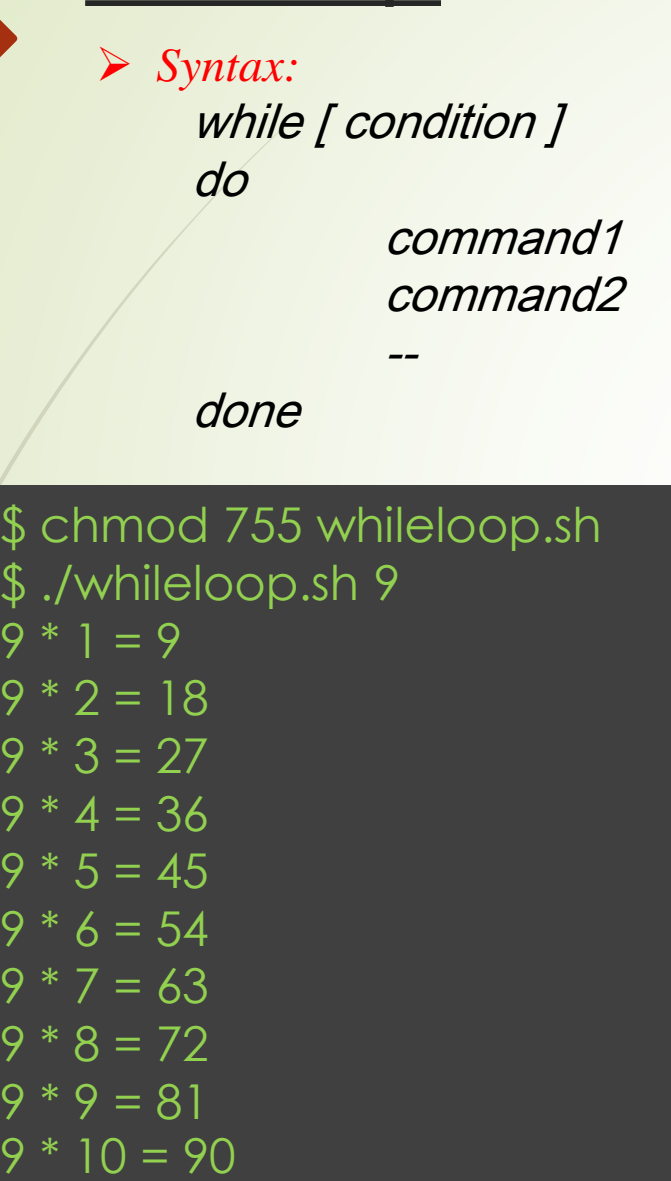

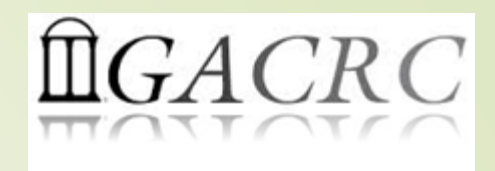

#!/bin/bash #Script to test while statement if [ \$# -eq 0 ] then echo "Error - Number missing from command line argument" echo "syntax : \$0 number" echo " Use to print multiplication table for given number" exit 1 fi n=\$1  $i=1$ while [ \$i -le 10 ] do  $\overline{e}$ echo "\$n  $\overline{\ast}$ \$i = `expr \$i \ $\overline{\ast}$ \$n`"  $i=$ `expr  $\overline{3}i + 1$ ` done

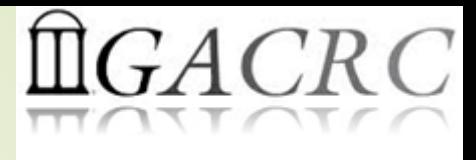

**Bash Profile**

26

- Why we have those automatically set *shell variables*? Configure your working environment on Linux as you wish!
- Example: .bash\_profile for interactive login shell

if  $[-f \sim$ /.bashrc ]; then  $\#$  if .bashrc exists and is a regular file, then  $.$   $\sim$ /.bashrc  $\qquad$   $\qquad$  # run/source it in current shell to fi **Example 2018** The make interactive login and non-login shell # to have the same environment

# User specific environment and startup programs PATH=\$PATH:\$HOME/bin

export PATH

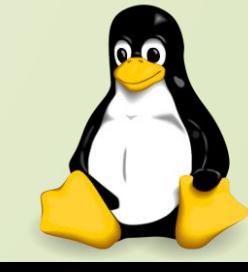

#### **Shell Scripting Examples:**

```
#!/bin/bash
# if no vehicle name is given
# i.e. -z $1 is defined and it is NULL
# if no command line argument
if [-z \; \$1]then
 rental="*** Unknown vehicle ***"
elif [-n \; $1]then
# otherwise make first argument as rental
 rental=$1
fi
case $rental in
   "car") echo "For $rental $45 per day";;
   "van") echo "For $rental $85 per day";;
   "jeep") echo "For $rental $55 per day";;
   *) echo "Sorry, I can not get a $rental for you";;
esac
```
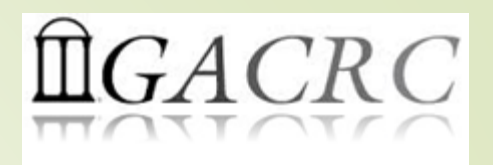

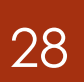

### **Shell Scripting Examples**

Serial job submission script (zcluster):

#!/bin/bash

cd /escratch4/pakala/pakala\_Nov\_13

export PATH=/usr/local/fastqc/latest:\${PATH}

fastqc SRR1369670.fastq -o Output\_File

Batch Threaded job submission script (zcluster):

#!/bin/bash

cd /escratch4/pakala/pakala\_Nov\_13

time /usr/local/ncbiblast/latest/bin/blastall -p 2 [options]

[https://wiki.gacrc.uga.edu/wiki/Running\\_Jobs\\_on\\_zcluster](https://wiki.gacrc.uga.edu/wiki/Running_Jobs_on_zcluster)

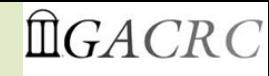

## Linux Command Reference

ls –> directory listing cd –> change directory pwd –> show current directory mkdir dir <sup>-></sup> create a directory dir rm file –> delete file cp file1 file2  $\rightarrow$  copy file1 to file2 my file1 file2  $\rightarrow$  rename or move file1 to file2 In -s file link  $\rightarrow$  create symbolic link link to file touch file  $\longrightarrow$  create or update file cat > file –> places standard input into file more file  $\longrightarrow$  output the contents of file head file  $\rightarrow$  output the first 10 lines of file tail file **->** output the last 10 lines of file file –> to determine a file's type grep pattern files –> search for pattern in files top –> display all running processes kill pid –> kill process id pid  $chmod \rightarrow change$  the permissions of file

- 
- 
- 
- 
- 
- 
- 
- 
- 
- 
- 
- 
- 
- ps –> display your currently active processes
	-
	-
	-
- $\bullet$  4 read (r)  $\bullet$  2 write (w)  $\bullet$  1 execute (x)

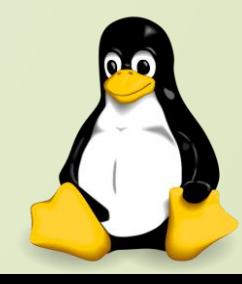

29

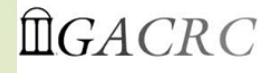

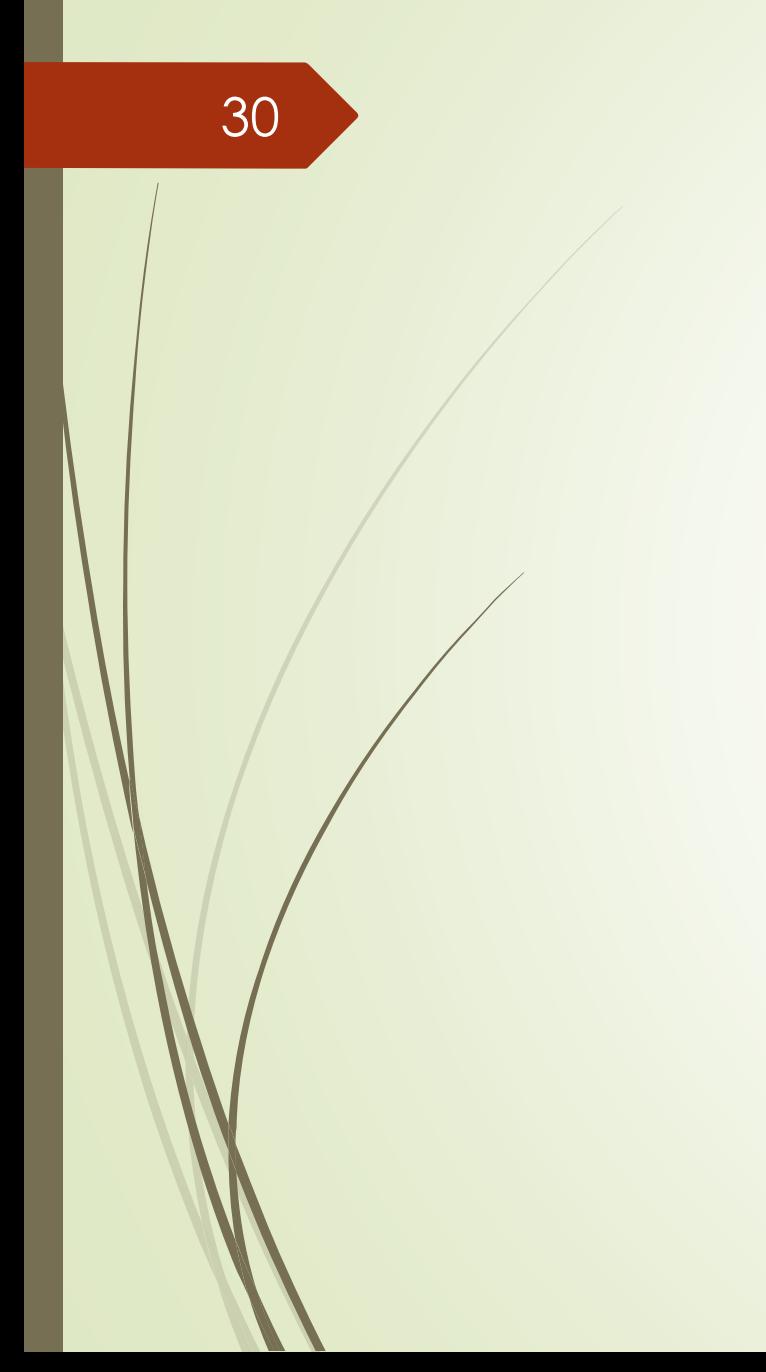

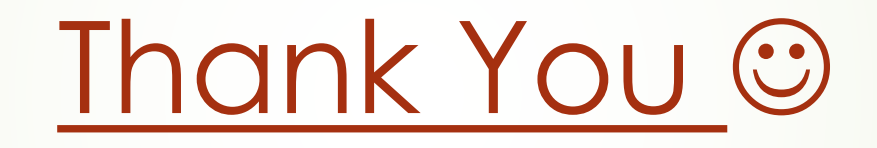

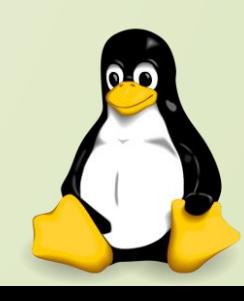